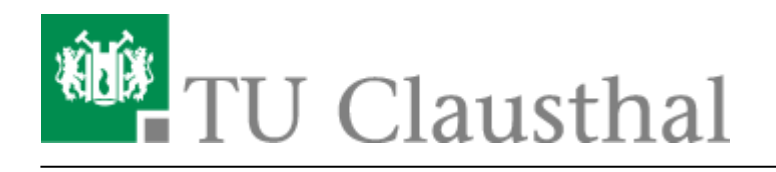

# **MS Software / MSDNAA / Campussoftware**

# **MSDNAA**

Hinter der Abkürzung MSDNAA verbirgt sich die "Microsoft Developers Network Academic Alliance".

Sie bietet Studenten und Mitarbeitern der TUC die Möglichkeit, Software von Microsoft (Betriebssysteme, Compiler, Entwicklungswerkzeuge wie z. Bsp. Visual Studio Net, Visio, …) zu akademischen Zwecken kostenfrei zu testen und einzusetzen.

Die Office-Produkte werden nicht durch das MSDNAA-Programm, sondern im Handel als Lizenzen für Schüler, Studierende und Lehrkräfte (SSL-Lizenzen) angeboten.

Studenten und Mitarbeiter der TU können Office Lizenzen über das [Software-Portal Niedersachsen für](https://gwdg.asknet.de/cgi-bin/product/P13925!216341!SELSTUD/ml=DE) [Forschung und Lehre](https://gwdg.asknet.de/cgi-bin/product/P13925!216341!SELSTUD/ml=DE) im Rahmen des Microsoft Select Programmes für Studierende erwerben.

Für Studenten bietet Microsoft Office 2007 Ultimate Lizenzen an: <http://www.microsoft.com/student/discounts/daswahreoffice/default.aspx#>

Als Alternative zu käuflich zu erwerbenden Microsoft Office-Produkten sei hier noch das kostenlose OpenOffice erwähnt. Dieses können Sie entweder über die Webseite [www.openoffice.org](http://www.openoffice.org) oder vom [FTP-Server der TU Clausthal](http://ftp.tu-clausthal.de/pub/OpenOffice/localized/de/) herunterladen.

## **Links**

Falls Sie nur Links suchen:

- [Zugang zum ELMS](https://netinfo2.tu-clausthal.de/cgi-bin/elms.pl) um z.B. einen Produktkey zu erhalten
- [MSDNAA Vertragsbedingungen](http://msdn.microsoft.com/de-de/academic/ee872879.aspx)

Weiter unten auf dieser Seite finden Sie Anleitungen für den Zugang zu den Lizenzen und zu den Daten.

## **Zugang zu den Lizenzen**

Wenn Sie ihren Account nach dem 22.09.2010 bekommen haben, müssen Sie keinen zusätzlichen Antrag mehr stellen - alles nötige ist bereits mit dem Benutzerantrag erledigt.

Wenn Sie ihren Account vor dem 22.09.2010 bekommen haben, müssen Sie, um an die Software und die dazugehörigen Lizenzen zu kommen, evtl. einen Antrag ausfüllen, ausdrucken und unterschrieben beim RZ-Operating abgeben (oder in den Briefkasten werfen). Sollte das der Fall sein, werden Sie beim Login im E-Store direkt zum Antrag weitergeleitet

Wenn Ihr Antrag dann bearbeitet ist, bekommen Sie eine Email an Ihren Universitäts-Email-Account. In dieser Mail erfahren Sie die nötigen Informationen, um Software und Lizenzen zu erhalten. Falls Sie die Mail verloren haben, hier nochmal eine Zusammenfassung:

- Sie möchten Produktkeys für Ihre Software erhalten? Rufen Sie den [Zugang zum ELMS](https://netinfo2.tu-clausthal.de/cgi-bin/elms.pl) auf.
- Finden Sie einen bestimmten Produktschlüssel nicht im ELMS? Senden Sie bitte eine E-Mail an den MSDNAA-Support [msdnaa-support@rz.tu-clausthal.de](mailto:msdnaa-support@rz.tu-clausthal.de) mit der genauen Angabe des Produktes und der benötigten Seriennummer.
- Sind Sie Administrator in einer Einrichtung der TU und sollen z.B. einen Pool mit Software bestücken? Fragen Sie den MSDNAA-Support [msdnaa-support@rz.tu-clausthal.de](mailto:msdnaa-support@rz.tu-clausthal.de) nach einer Volumenlizenz für das entsprechende Produkt.
- Haben Sie Fragen zu den Vertragsbedingungen? Hier finden Sie das [Enduser License Agreement](http://msdn.microsoft.com/de-de/academic/ms123402.aspx?missingurl=%2facademic%2feula).

# **Zugang zu den Daten**

#### **Download eines ISO-Images vom Netzlaufwerk im Rechenzentrum (Uni-intern oder via VPN)**

Wählen Sie bitte die Lieferoption "CD-Verleih" oder (falls vorhanden) "Download von Windows-Freigabe auf dem RZ-Server" aus. Auch wenn Sie die Lieferoption "CD-Verleih" gewählt haben, verleihen wir Ihnen keine CD, da ein Ausleihen dieser Datenträger mit großem Aufwand verbunden ist. Stattdessen liegen sie in Form von ISO-Images vor, die Sie sich selbst auf CD brennen können. Das ist eine einfache und sichere Variante der Verteilung, da Updates von Microsoft ebenfalls als ISOs abgegeben werden und diese Daten nur schwer veränderbar sind. Die ISO-Images können von der Windows-Netzwerkfreigabe (SMB/CIFS)

\\nas.tu-clausthal.de\msdnaa

innerhalb des Campus-Netzwerks heruntergeladen werden. Um von außerhalb des Universitätsnetzes auf die Freigabe zuzugreifen, müssen Sie den VPN-Zugang nutzen.

 $\pmb{\times}$ 

 $\pmb{\times}$ 

Wenn Sie Windows 2000 (oder neuer) verwenden, erscheint eine Abfrage von Benutzername und

Passwort, sobald Sie den Netzwerkpfad mittels Start→Ausführen geöffnet haben. Hier geben Sie bitte "TU-CLAUSTHAL\<Ihre Benutzerkennung>" als Benutzernamen und Ihr **Windows**-Kennwort an. Sollten Sie Ihr Windows-Kennwort nicht mehr wissen, kommen Sie bitte mit einem Lichtbildausweis an der RZ-Infotheke vorbei.

#### **Download eines ISO-Images vom E-Academy-Server (Global möglich)**

Hierzu benötigen Sie einen Rechner mit Windows 2000 (oder neuer).

Wählen Sie bitte die Lieferoption "Nur Download" aus. Sie werden im Folgenden aufgefordert, eine ca. 100Kb große Datei herunter zu laden. Es handelt sich dabei um ein Dienstprogramm, welches den Download vom E-Academy-Server (der sich ausserhalb des Campus-Netzwerks befindet) durchführt.

Aufgrund von Problemen, die ausserhalb unseres Einflussbereichs liegen, wird dieses Dienstprogramm standardmäßig ohne die Datei-Endung gespeichert. Wenn Sie sich sicher sind, dass Sie die betreffende Datei **vom E-Academy-System heruntergeladen** haben, ergänzen Sie bitte die Endung '.exe' und prüfen Sie die Datei mit einem aktuellen Virenscanner.

Falls diese Prüfung ohne Befund bleibt, können Sie davon ausgehen, dass es sich nicht um Schadsoftware handelt und das Programm ausführen. Der Downloadassistent führt Sie dann durch alle weiteren nötigen Schritte.

### **Fragen? Probleme?**

Hier noch einige Antworten auf häufige Fragen:

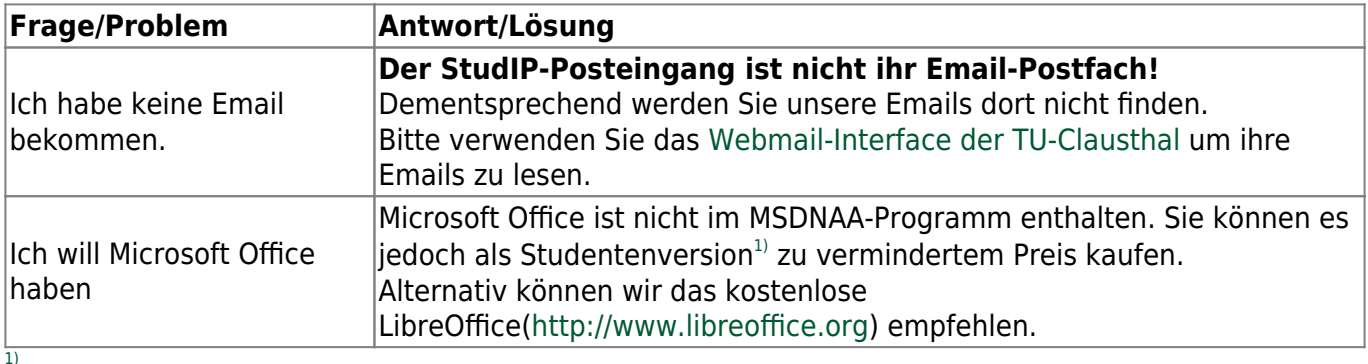

Links zu einigen Microsoft-Office-Angeboten:

<http://www.microsoft.com/student/discounts/daswahreoffice/default.aspx> <http://emea.microsoftstore.com/DE/de-DE/Microsoft/Office-Home-and-Student-2007> <http://www.amazon.de/Microsoft-Office-Home-Student-deutsch/dp/B000K0ZTCE> …

Direkt-Link: **[https://doku.tu-clausthal.de/doku.php?id=software\\_und\\_lizenzen&rev=1328256151](https://doku.tu-clausthal.de/doku.php?id=software_und_lizenzen&rev=1328256151)**

Letzte Aktualisierung: **09:02 03. February 2012**

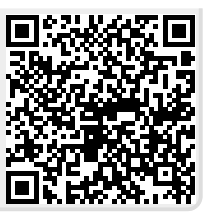